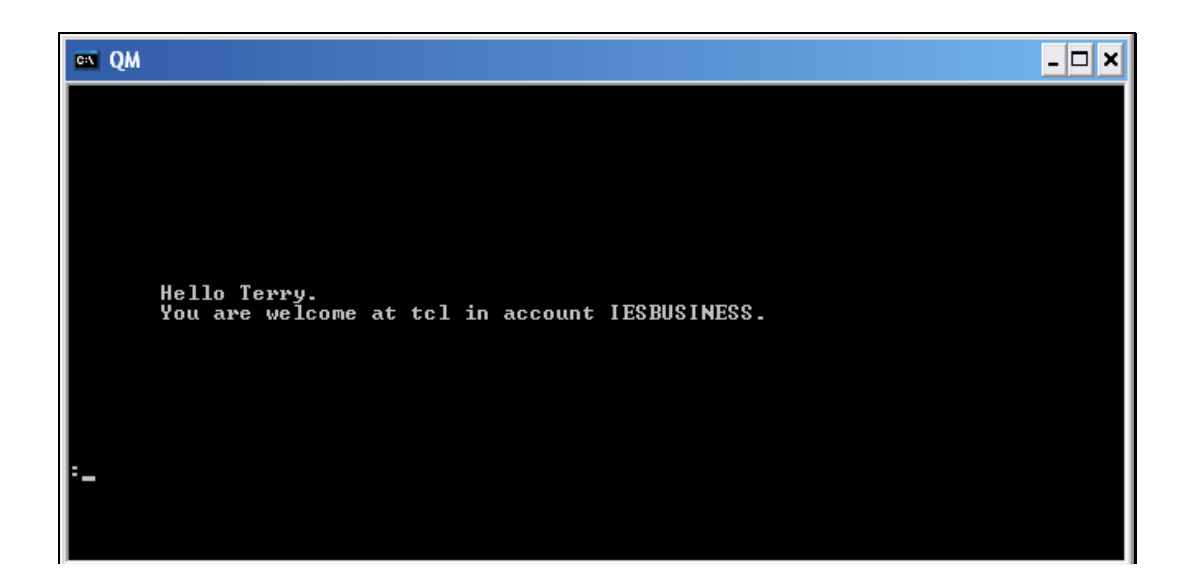

## Slide 1

Slide notes: There is an easy way to find out what version of the QM database is currenty installed. Using a Console or Telnet session, just log to any IES Datamart.

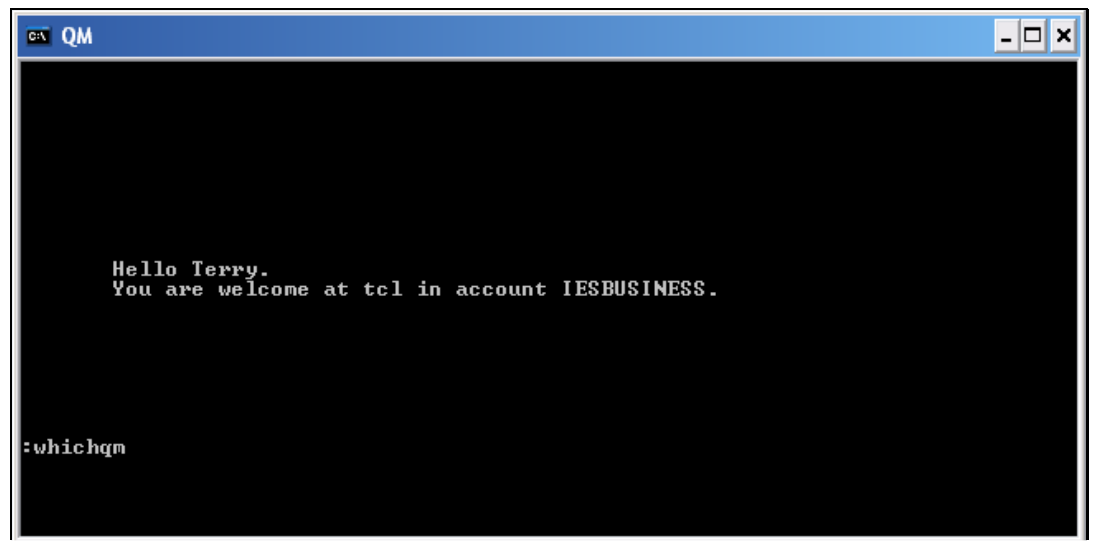

Slide 2 Slide notes: And type the command: whichqm

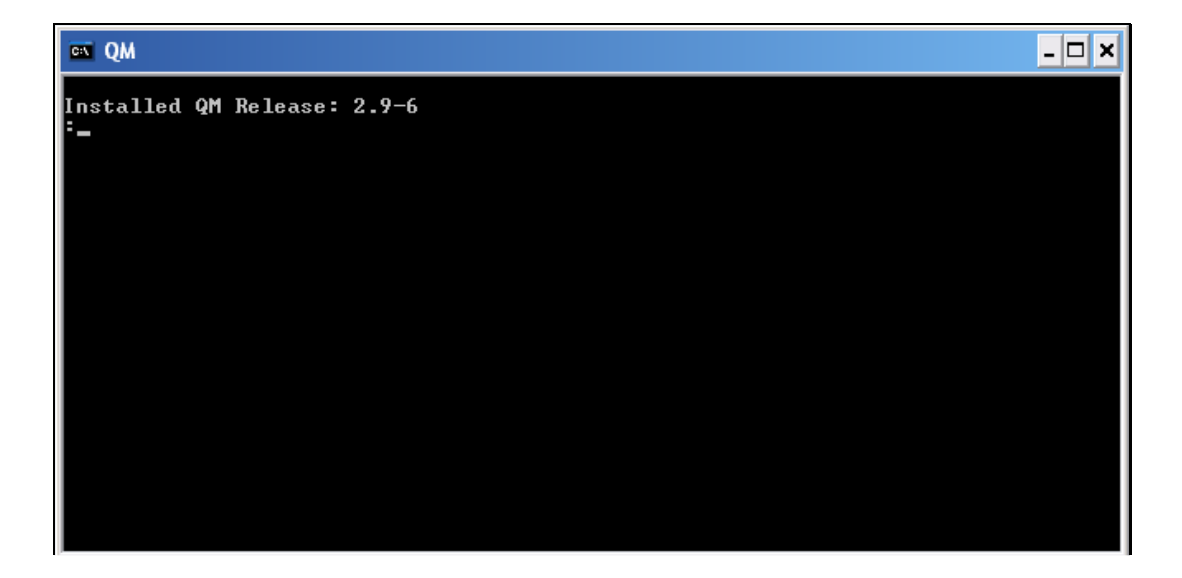

## Slide 3

Slide notes: IES will then dispay the current QM installed release number.